## **Balík Office 2010 - Rez písma :)**

**Zvyčajne sú k dispozícii rezy: normálny, tučný, kurzíva a podčiarknuté písmo.**

 $B$   $I$   $\underline{U}$   $\rightarrow$ 

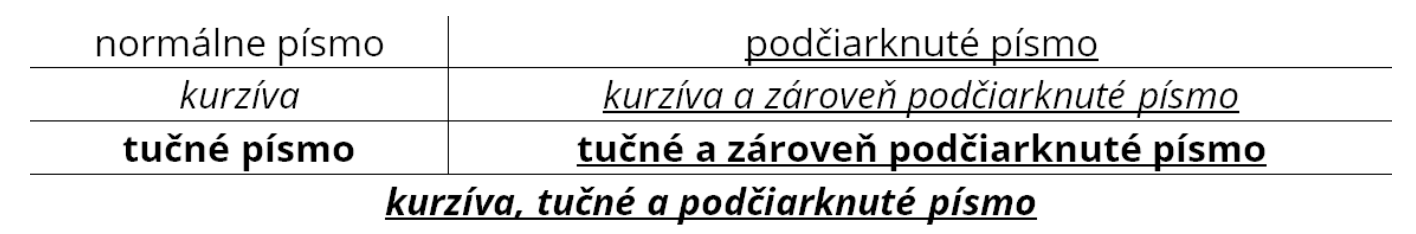

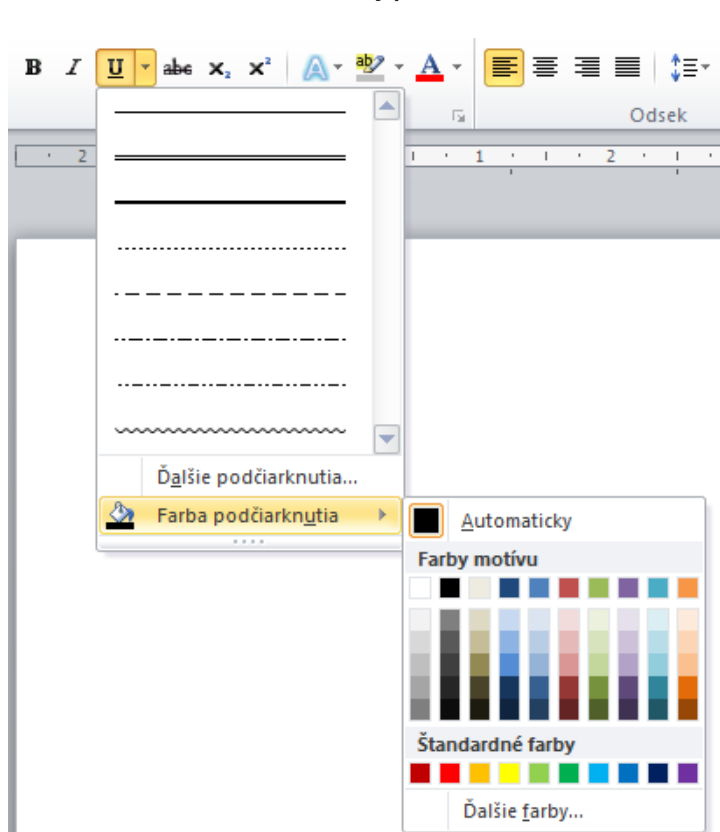

## **Rôzne rezy písma**

**Rôzne typy a farby podčiaknutia**

Rez písma môžeme nastaviť pomocou tlačidiel na paneli **Domov**. Tlačidlá fungujú ako prepínače. To znamená, že jedným kliknutím rez písma zapneme a nasledujúcim kliknutím ho vypneme. Rezy písma je možné kombinovať.